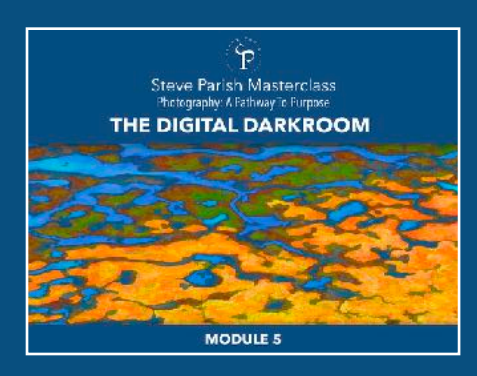

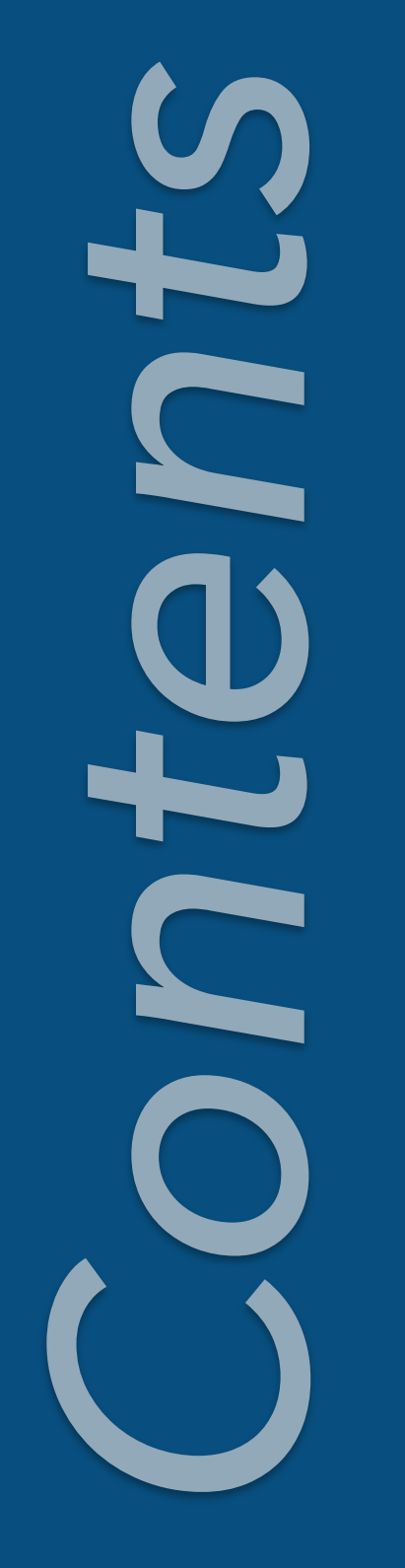

# Module 5: The Digital Darkroom

Because your CLP is based on your creative voice, you can edit and create art in your digital darkroom hub to please yourself without having to worry about the opinions of others. You can inject your playful inner child into your artwork. So editing – interpreting your emotions – becomes creative and energising, rather than computer science. Module 5: The Digital Darkroom explores this, from choosing software and hardware to tips for playing with your equipment and artwork.

## **Overview to Module 5 Part A & B**

- 1. Why create a digital darkroom?
- 2. Appreciating your digital darkroom
- 3. How I merged my digital darkroom with my CLP

## **Part A: Awakening the Artist Within**

- 1. The child within
- 2. What do we call this 'thing' we do?
- 3. Exercising our creativity
- 4. Selecting images for artful interpretation
- 5. Computer playtime
- 6. Open to influence
- 7. Feeding our need to be noticed
- 8. At your leisure
- 9. Creating an artistic vision
	- An artistic vision based on content
	- An artistic vision based on style
	- An artistic vision based on technique
- 10. Art and words

### **Part B: Building a Digital Darkroom**

- 1. A laptop for field and studio
- 2. To print or not to print
- 3. Protecting your image assets

### **Choosing and Using software**

- 1. Selecting software to suit your CLP
	- Affinity Photo an option to Lightroom
- 2. The 'All Apps' Adobe Plan
- 3. The Adobe Photography Plan
- 4. How the photography plan links to creative art plug-ins
- 5. Adobe Lightroom tutorials: a personal choice
- 6. Primary files for capture and digital darkroom
- 7. Lightroom CC 'Develop Module' features
	- Using the histogram
	- Regional and global masks
	- HDR processing in RAW
	- Lens profile and haze adjustment
	- Photo-stitch panoramas
	- Photo-stitch drone panoramas
	- Photo-stitch panoramas for super sized decor
	- Non-destructive cropping
	- Lightroom CC 'Library Module' features
	- Working with collections: a personal approach
	- Collections and collection sets
- 8. Photoshop CC features
	- Masking and composite images
	- 'Reorganising images'
	- Creating blur effects
	- Creating a spot colour effect
	- Masking and layering as creative themes
	- Playing in Photoshop
	- Photoshop for collage and montage
	- Regional colour replacement
	- Embossed pencil sketch effects
	- Creating black and white
- 9. Topaz Labs: software for creatives
- 10. Topaz Impressions
- 11. Topaz Restyle
- 12. Topaz Simplify
- 13. Topaz Remask
- 14. Managing sharpness via Topaz
- 15. Alien Skin Snap Art 4
- 16. Grunge filters
- 17. Sensor size for digital art
- 18. Global and regional sharpening
- 19. Preparing files for print
- 20. Your art on your terms
- 21. Art on walls expressing you CLP